### **LEXWARE**

# Neu Programmversion 2024- Lexware scout: Legen Sie eine Hauptbetriebsstätte fest.

Wenn Sie mehrere Betriebsstätten einer Firma abrechnen, müssen Sie ab der Version 2024 eine Hauptbetriebsstätte festlegen, unter deren Betriebsnummer die Meldungen abzugeben sind. Dies ist i. d. R. der Hauptsitz der Firma.

## Hintergrund

Die gesetzlichen Krankenkassen (ITSG) fordern, dass auf dem Beitragsnachweis (Meldung) die Betriebsnummer des Hauptsitzes (im folgenden Hauptbetriebsstätte genannt) angegeben werden muss.

### Vorgehen im Programm

Hinweis: Damit Sie die Beitragsnachweise erstellen können, müssen Sie wie nachfolgend beschrieben vorgehen.

1. Öffnen Sie den Lexware scout.

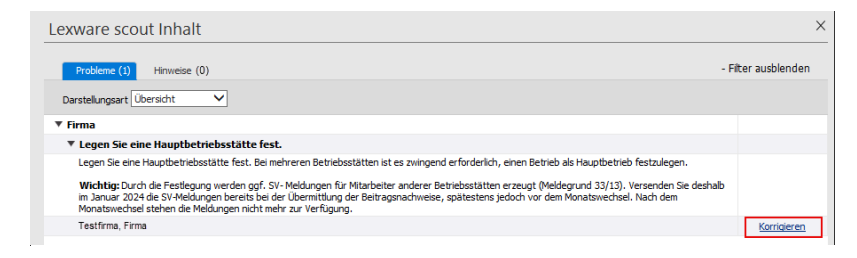

2. Klicken Sie auf 'Korrigieren'.

Der Betriebsstättenassistent wird geöffnet. Aktivieren Sie die Option 'Hauptbetriebsstätte' bei dem Hauptsitz

(Hauptbetriebsstätte) Ihrer Firma.

 $\triangle$ 

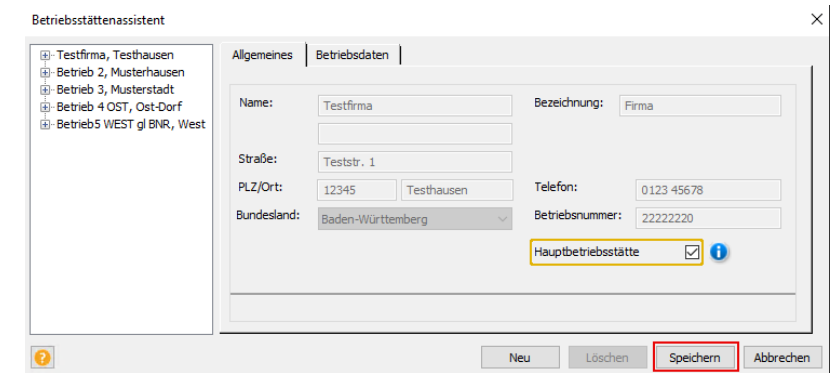

Hinweis: Bei Mouseover über dieses Symbol **D**erhalten Sie diese Information:

Bei mehreren Betriebsstätten ist verpflichtend, anzugeben, welche der Betriebsstätten Hauptbetriebsstätte und somit gegenüber den Krankenkassen der Beitragsschuldner und Ansprechpartner ist. Kennzeichnen Sie eine der Betriebsstätten als Hauptbetriebsstätte.

3. Klicken Sie auf 'Speichern'.

# Änderungen in den Berichten

Die Betriebsnummer der Hauptbetriebsstätte und die der abgerechneten Betriebsstätte(n) werden auf diesen Berichten ausgewiesen:

### Beitragsnachweise/Beitragsabrechnung

Fall 1: Hauptfirma (Hauptbetriebsstätte)

 $\triangle$ 

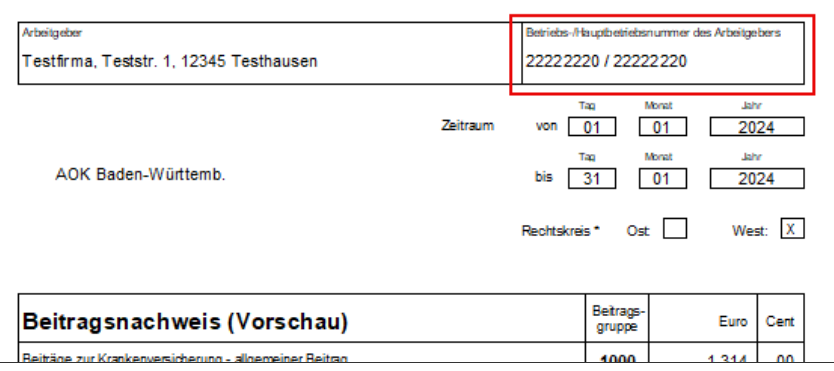

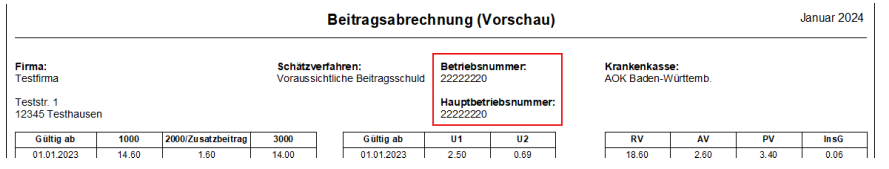

#### Fall 2: Es gibt neben dem Hauptbetrieb(-sstätte) eine Betriebsstätte mit abweichender Betriebsnummer

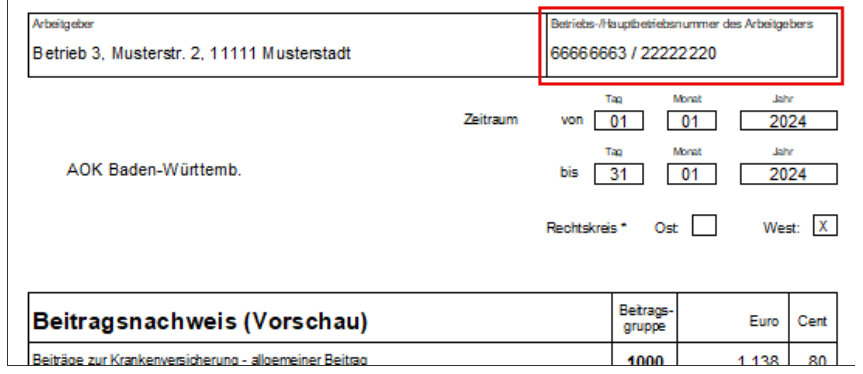

SV-Meldungen

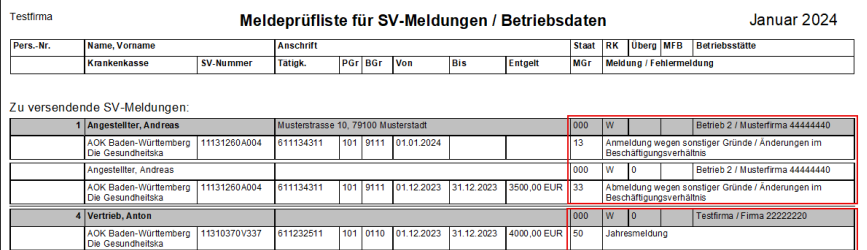

Mitarbeiter,

- die der als 'Hauptbetriebsstätte' (Hauptsitz) zugewiesen sind, erhalten im Januar wie gewohnt die Jahresmeldung mit dem Meldegrund 50.
- die einer anderen Betriebsstätte zugewiesen sind, erhalten - eine Abmeldung mit Meldegrund 33 - in dieser Meldung ist die Betriebsnummer der Betriebsstätte enthalten und
	- eine Anmeldung mit Meldegrund 13. Die Meldung enthält sowohl die Betriebsnummer der Betriebsstätte als auch die Betriebsnummer der Hauptbetriebsstätte (Hauptsitz).

Beachten Sie: In der Abmeldung mit Meldegrund 33 ist das meldepflichtige Entgelt enthalten. Eine Jahresmeldung mit Meldegrund 50 ist deshalb **nicht** zu erstellen.

### Beitragsnachweise

Für Krankenkassen, die nicht unter der 'Hauptbetriebsstätte' abgerechnet werden, wird ein Beitragsnachweis mit 0 Euro erstellt.

Damit ist diese Betriebsstätte kein Beitragsschuldner mehr. Der Beitragsschuldner ist jetzt die Hauptbetriebsstätte.

Auswirkungen auf Meldungen

 $\triangle$ 

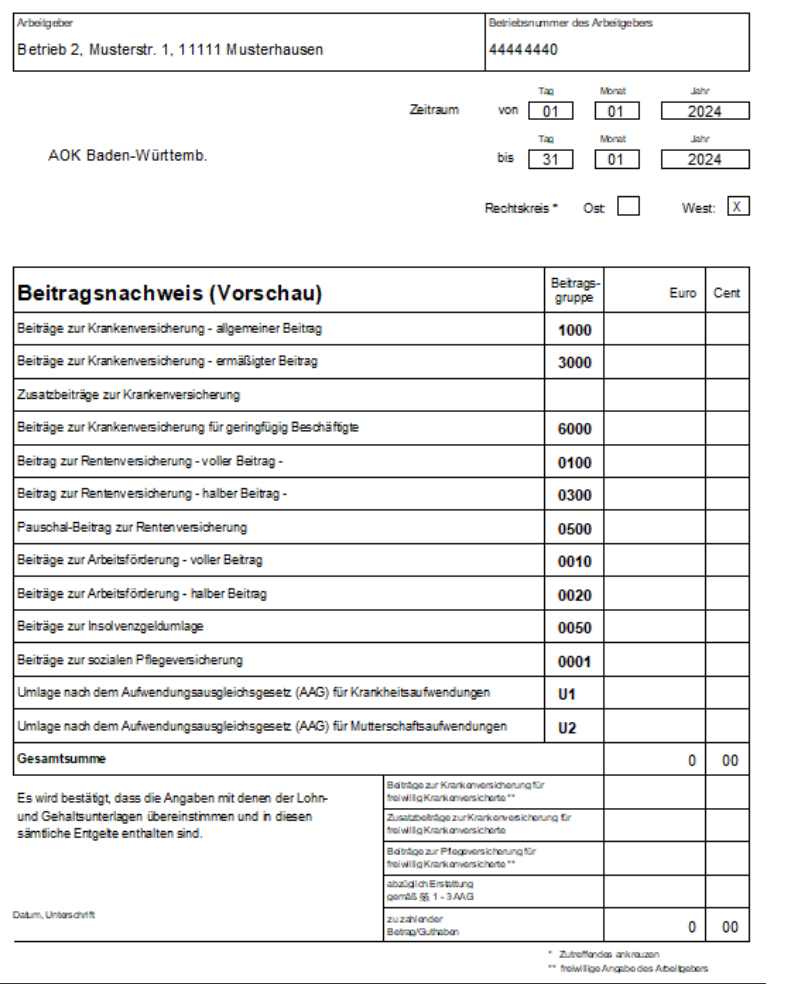

### Besonderheit bei Betriebsstätten mit identischer Betriebsnummer zum Hauptsitz

Für eine weitere Betriebsstätte kann eine identische Betriebsnummer (Betriebsnummer des Hauptsitzes) nur dann erfasst werden, wenn sich der Beschäftigungsort der zugewiesenen Mitarbeiter in einem anderen Rechtskreis als der Hauptsitz befindet, z. B. Homeoffice.

 $\triangle$ 

Wenn Sie eine identische Betriebsnummer verwenden, ohne dass sich der Rechtskreis unterscheidet, erhalten Sie diesen Hinweis:

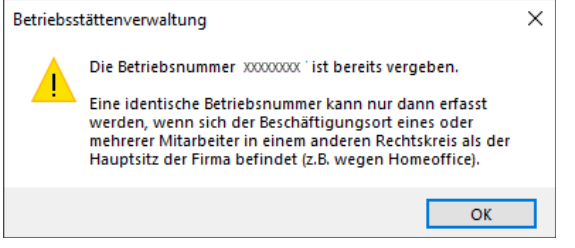

Sie können den Betriebsstättenassistenten nicht bearbeiten.

### Abhilfe

Wenden Sie sich an die Anwendungsberatung Ihres Programms.

### Sonstige Hinweise

Die in der ersten Betriebsstätte programmseitig vergebene Bezeichnung 'Hauptsitz' wurde programmseitig in 'Firma' umbenannt.

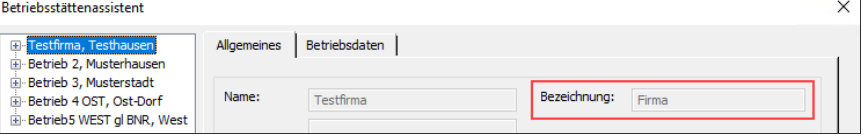

 $\triangle$ 

 $\mathbf{r}$ 

Neu Programmversion 2024- Lexware scout: Legen Sie eine Hauptbet... https://www.lexware.de/support/faq/faq-beitrag/000033509/?tx\_suppo...

#### FOLGEN SIE UNS

[Facebook \(https://www.facebook.com/lexware\)](https://www.facebook.com/lexware)

[Instagram \(https://www.instagram.com/lexware/\)](https://www.instagram.com/lexware/)

[YouTube \(https://www.youtube.com/user/LexwareTV\)](https://www.youtube.com/user/LexwareTV)

[LinkedIn \(https://www.linkedin.com/company/lexware/\)](https://www.linkedin.com/company/lexware/)

 $\left\vert \gamma \right\rangle$